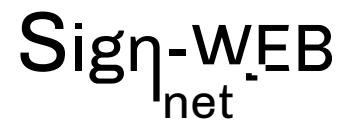

## **FORMATION PHOTOSHOP N1**

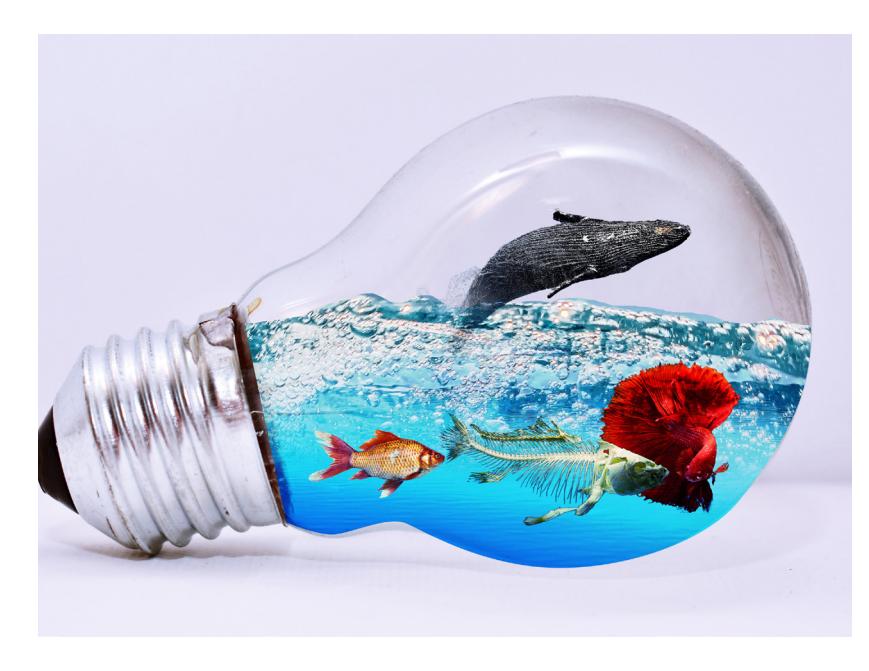

#### **COMPÉTENCES ACQUISES**

Apprendre les fonctionnalités de **Photoshop** pour travailler efficacement avec méthode sur vos photos.

Maîtriser la réalisation de retouches, pour pouvoir préparer une image au bon format, à la bonne résolution, au bon mode de couleur.

Le logiciel professionnel de la retouche d'image.

Créer des photo-montages, détourer des images, optimiser les photos pour le web...

initiation: 2 jours

#### **Formateur :**

Patrick Galdéano **Pré-requis:**

Maîtriser l'ordinateur, windows et la bureautique

#### **Matériel nécessaire :**

Vous pouvez utiliser votre propre PC ou MAC avec vos logiciels ou un ordinateur peut être fournis avec les applications nécessaires **Nombre de places:** 

1 à 3 sur inscription

#### **Tarifset dates :**

Voir la grille grille tarifaire et les dates sur www.sign-web.net **Lieu de formation :**

8fablab Rue Courre Commere, 26400 Crest

#### **PROGRAMME**

Programme détaillé page 2 9h - 12h 30 Après un accueil café et une découverte du programme de la journée nous vous présenterons: Comment utiliser Adobe Photoshop

13h30 - 17h00 Après une pause déjeuner, l'après-midi sera consacrée à des exercices pratiques. Retour sur la journée et conclusion

#### **POUR QUI ?**

Toute personne souhaitant être autonome sur des fonctions courantes Suivant les objectifs personnels des stagiaires, certaines approches comme le montage ou les photos préparées pour le web ou d'autres finalités, seront abordées plus précisément.

#### **ÉVALUATION**

L'évaluation des compétences se fera par le suivi des exercices, des mises en situation et par un test de niveau dans l'application en ligne

#### **TESTS DE NIVEAUX**

Nous utilisons des TESTS de niveaux Sign-WEB sur le site https://www.evaluation-formation.fr/

Les TESTS permettent de faire des évaluations à l'entrée ou à mi-parcours des formation

#### **CERTIFICATION TOSA**

A la fin de la formation, vous passez une certification Tosa Photoshop qui valide le niveau obtenu

# net

## **PROGRAMME DÉTAILLÉ N1**

## Gestion de l'image

- Ouverture des images
- Nouveau document
- Annuler et historique
- Rotation et symétrie
- Le recadrage
- L'inclinaison
- Les outils prédéfinis
- Recadrage et zone de travail

## Les images/résolutions

- A propos des images bitmap et des graphiques vectoriels
- Résolution
- Numérisation d'imageRecadrage et zone de travail

## Les couleurs/les modes

- Menu image/mode
- Réglages :

• Niveaux./ courbes/ Balance des couleurs/ Luminosité contraste/Teinte saturation...

- Le sélecteur de couleur et les palettes
- code hexadécimal

## Principaux outils

- L'outil tampon
- Les outils de sélection
- Les autres outils
- Les types d'outils textes
- Convertir un calque de type en calque normal
- l'option « créer un texte déformé » dans la barre d'option

## La zone de travail

- Pour afficher ou masquer les palettes
- Afficher les règles et poser des repères

#### Les calques

- Utilisation de la palette Calques
- Récupération d'un calque ou d'une image d'un document à l'autre
- Opacité du calque
- Définition des options de fusion de calque (produit, lumière tamisé ...)
- Sous-menu calques : Dupliquer un calque /Fusionner

les calques /Aplatir l'image

## Transformation des calques

• Pour appliquer une homothétie, rotation, inclinai-

son,

- torsion ou perspective
- Pour appliquer une symétrie ou rotation précise

## Les sélections / les tracés

- Création de courbes avec l'outil Plume
- Modifier une courbe / ajouter des points
- d'ancrages ou en supprimer / « Casser » un vecteur pour changer sa direction
- Pour sélectionner ou désélectionner un
- tracé dans la palette :
- Détourer une image
- Convertir un tracé en sélection
- Modifier les sélections
- Intervertir une sélection
- Sélection par plage de couleur
- Création de couches alpha
- Pour créer une couche alpha
- Couche alpha et masque d'écrêtage

## Les filtres Enregistrement

#### Exercices pratiques

(selon les besoins et projets d'utilisations, le programme sera personnalisé à partir d'exercices pratiques)

- Création de visuels
- Photo retouche
- Photo montage
- Orienté WEB et/ou Print

SIRET 48397387100013 - APE 8559B - TVA :non applicable art 293B du CGI - Dispensé d'immatriculation au registre du commerce et des sociétés (RSC) et au répertoire des métiers. N° de déclaration préalable au titre de la formation professionnelle continue : n° 84 26 02815 26 Siège social : 13 chemin du petit Saint Jean 26400 CREST | TEL : 06 74 83 80 54 | EMAIL : patrick@sign-web.net | WEB : http://www.sign-web.net